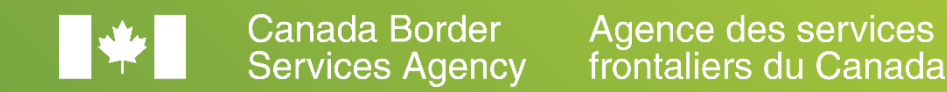

CARM Client Portal Onboarding Guide – Trade Consultants

April 2021

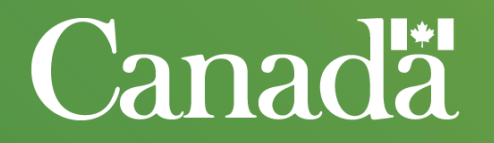

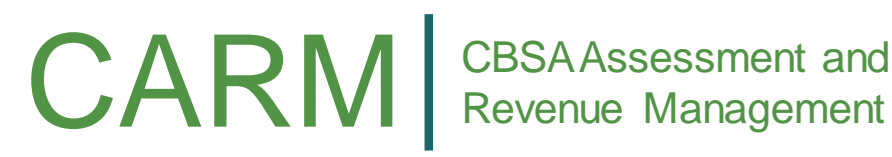

Revenue Management

## How to use your guide

### P U R P O S E

- The CARM Client Portal Onboarding Guide will provide you with information you need to onboard onto the portal, including:
	- Information on the functionality that will be introduced with Release 1, and links to support resources.
	- $\triangleright$  A checklist to ensure you complete the onboarding activities.

### HOW TO USE THIS GUIDE

- Review the content to understand how to onboard onto the CARM Client Portal.
- Use this information to prepare your organization and engage with clients.
- Distribute this guide to colleagues and clients to ensure they too are prepared for CARM's Release 1.

### MORE INFORMATION TO COME

- This Onboarding Guide is intended to serve as a starting point in the onboarding process, additional educational materials will be available soon, such as:
	- Instructional educational videos; and,
	- User Guides.

### Your Roadmapto Release 1

The graphic below is a snapshot of some of the activities that CARM has planned to prepare you for Release 1.

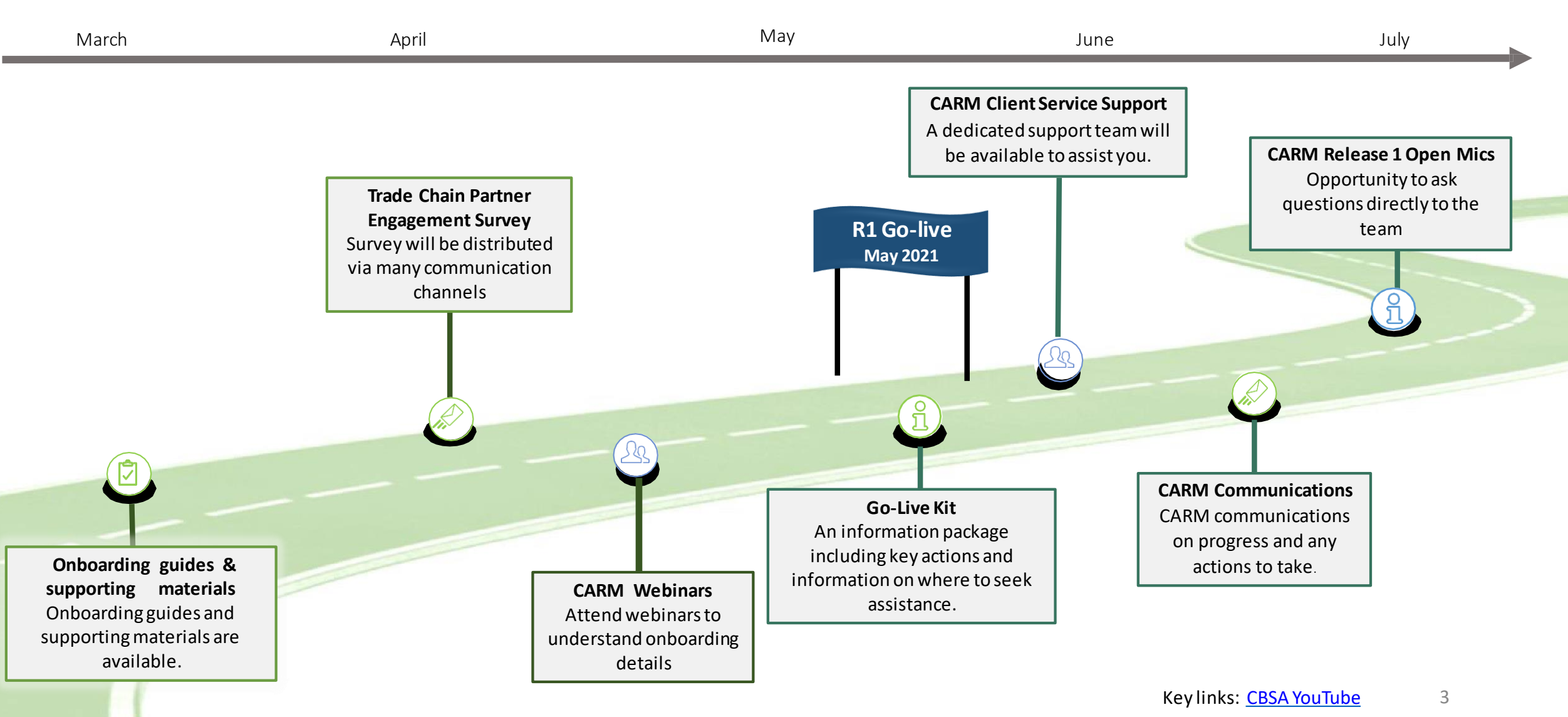

### CARM Client Portal Functionality at Release 1

The CARM Client Portalwill serve as the primary hub for accountingand revenuemanagementwith the CBSA. Release 1 includes basic functionality to allow users to set up their account, and begin to familiarize themselves with the portal in advance of full implementation of CARM's Release 2.

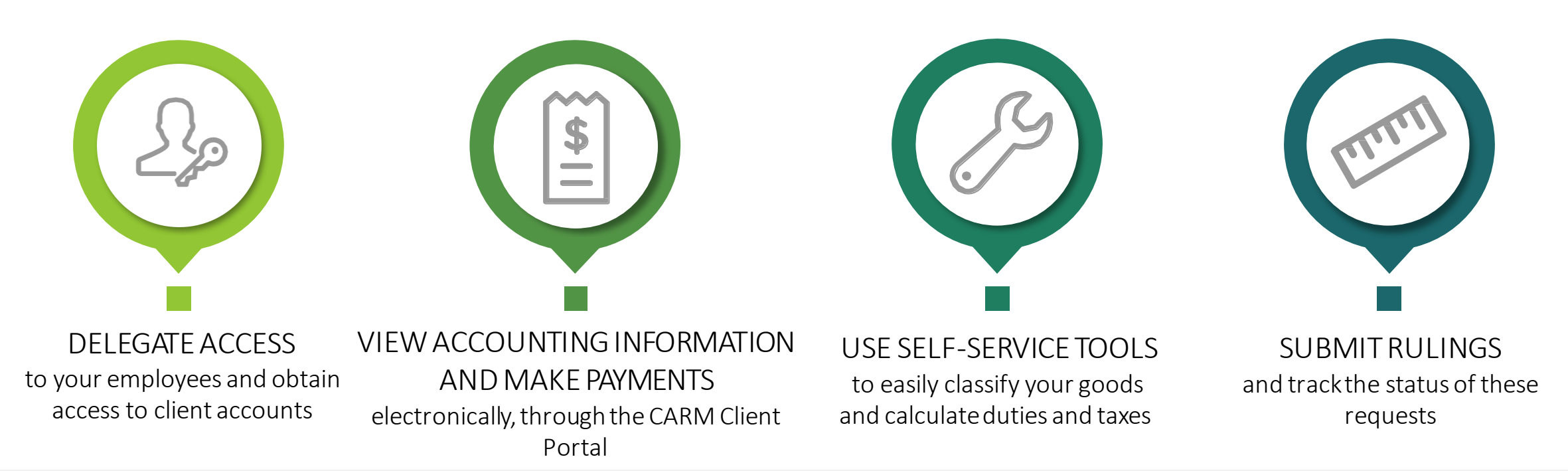

Any individual conducting businesswith the CBSA, on behalf of their own organization ortheir client's, must createan individualuser accountin theCARMClient Portal.

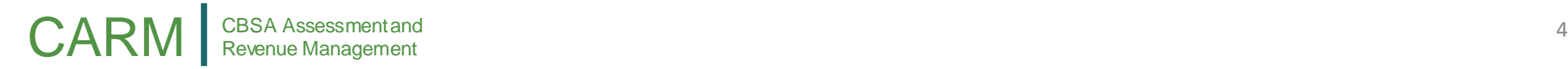

### CARM Client Portal Main Dashboard View

The following illustrates what the CARM Client Portal will look like to users in Release 1 when they access their account.

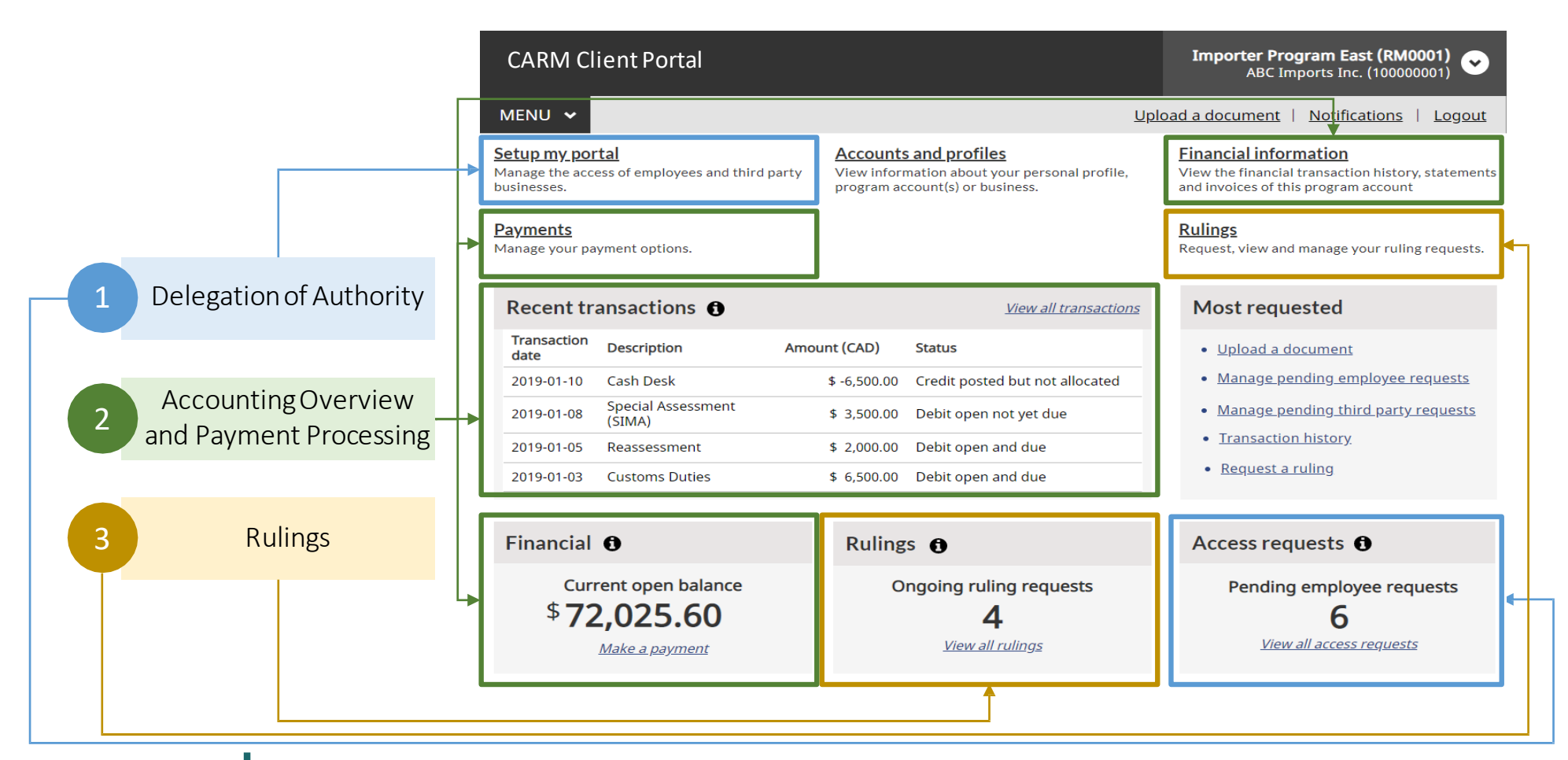

### CARM Release 1 Onboarding Checklist

- The Onboarding checklist provides an overviewof the steps you can taketo prepare for changes beforeand afterthe implementationof CARM Release 1
- A timeline for each task is recommended in order to facilitate your smooth transition to the CARM Client Portal.

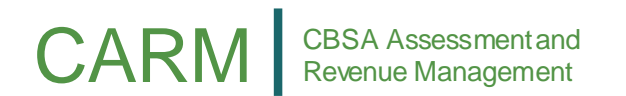

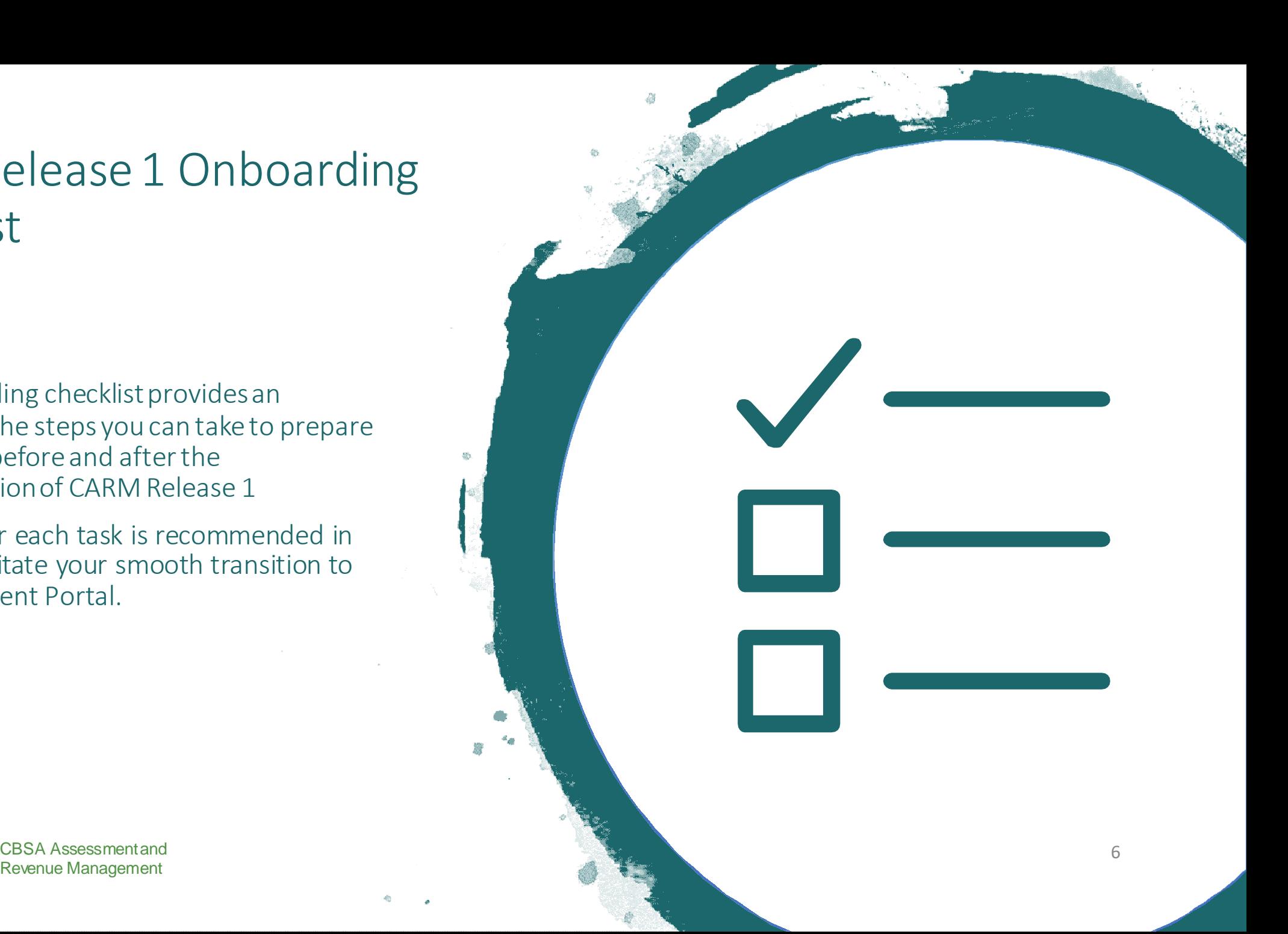

### CARM Checklist: Pre-Release Activities

Thisis your checklist of activitiesto complete in the weeksleading up to Release 1 to ensure that you are prepared.

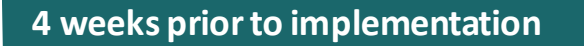

I read the CARM Information Package. П

I sent the CARM Information Package to my П clients.

#### **3 weeks priorto implementation**

I have communicated with my clients to discuss  $\Box$ how our relationship will be affected by the introduction of the CARM Client Portal.

#### **2 weeks priorto implementation**

I have identified the Business Account Managers П for my organization, along withthe specific access required for my team.

### CARM Checklist: Post-Release Activities

#### This is your checklist of activities to complete in the weeks following Release 1 to ensure that you are prepared.

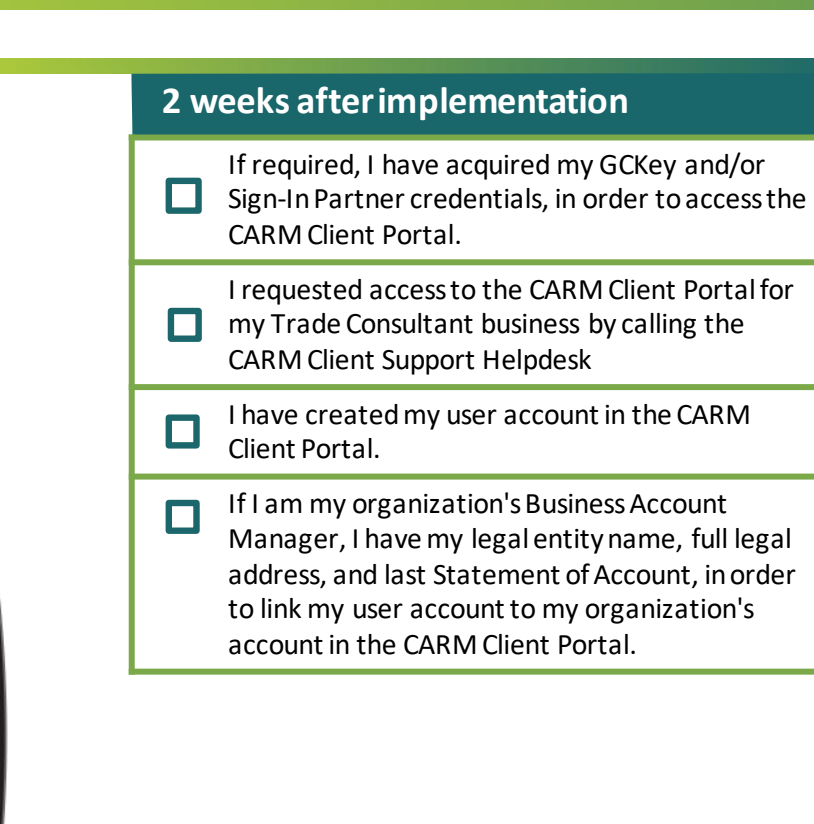

#### **4 weeks afterimplementation**

If I am my organization's Business Account Manager, I have requestedaccessto my client's m account in the CARM Client Portal.

#### **8 weeks afterimplementation**

I reviewed my legal entity information in the CARM Client Portal, and if required, I contacted П the Canada Revenue Agency (CRA) to make any necessary corrections to my business information (for example business address).

# Setting up your portal account

• Details the steps required to acquire the appropriate credentials to create an account in the CARM Client Portal, along with how to create your user portal account and link it to your business' account.

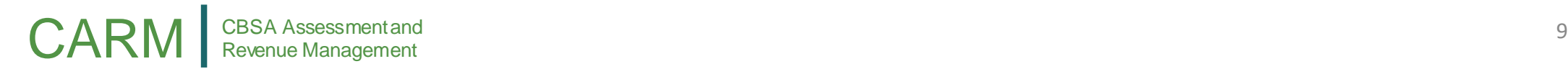

### Howto Acquire aGCKey

### A GCkey or Sign-in partneris required for every individualto createtheir user accountin the CARM Client Portal

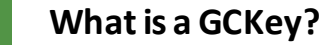

#### • A GCKey is a unique credential that protects your communications with online Government programs and services.

• All information will be kept private following the Government of Canada privacy standards.

#### 2 **Whatis my GCKeyUsedfor?** 3 **Howdo I acquiremy GCKey?**

- Allows you to access the CARM Client portal and other governmental programs and services.
- One GCKey can be used to access multiple online Government programs and services.
- You can use the same GCKey with different computers.

• Navigate to the CARM Client Portal landing page (once available) and follow the instructions on screen to complete yourGCKey registration.

### How to Setup a Sign-In Partner

A GCkey or Sign-in partner is required for every individual to create their user account in the CARM Client Portal

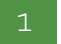

#### 1 **Whatis Sign-In Partner?**

- Sign-In Partners are financial institutions and banks that have partnered with SecureKey Technologies to enable their customersto use their online credentials
- Click the following link to access the List of Sign-In Partners

#### **1 How to set up the Sign-In Partner used <b>Comparison in Figure 2 How to set up the Sign-In Partner? for?** <sup>2</sup>

• Allows youto accessthe CARM Client Portal and other governmental programs and services.

- Navigate to the CARM Client Portal landing page (once available)
- Log in using your online banking information (e.g. username, password) if you have an account with one of the participating Sign-In Partners
- Note: To log in using a Sign-In Partner that is a financial institution or bank, you must be registered for online banking access. Contact your institution for assistance.

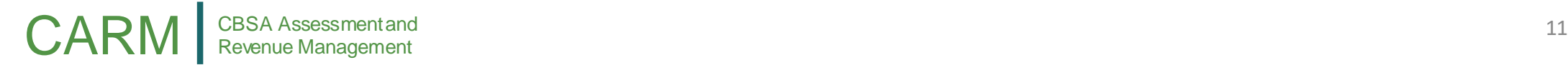

### Creating your user portal account and linking it to your business account

*all of the information available to you.*

and

*Num* 

The following steps outline how to register your business, create your individual user account, and how to link your user account to your business account, in order to begin transacting business with the CBSA through the CARM Client Portal.

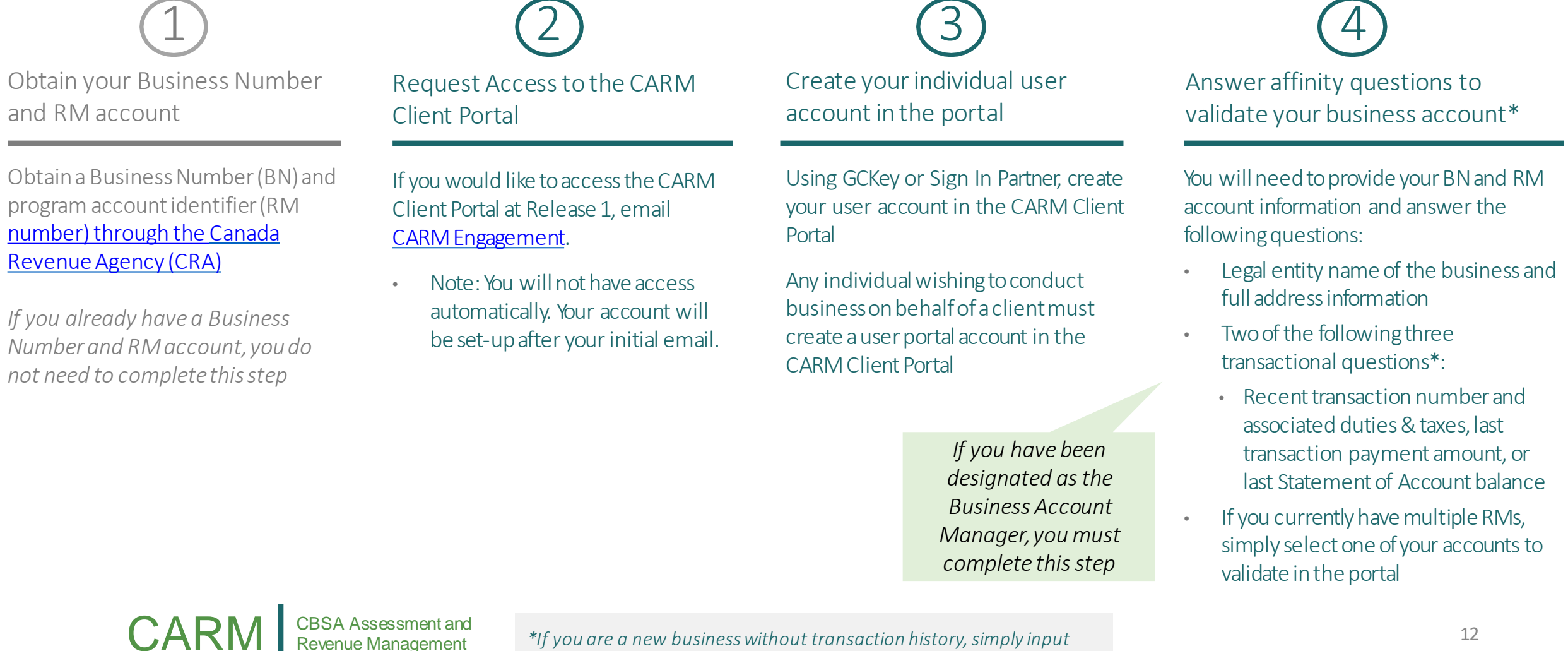

# Delegating accessto your portal account

- Provides details on the delegation of authority process in the CARM Client Portal.
- The delegation of authority process is managed by the following user roles: Business Account Manager, Program Account Manager, Third-Party Business Account Manager, and Third-Party Program Account Manager.

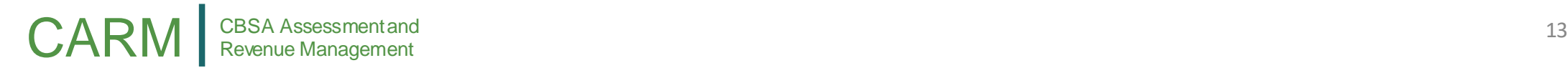

### Delegatingaccessto your portal account

Delegation of authority ensures that your employees and third-party service providers have the appropriate access to your CARM Client Portal account.

How do I use this functionality?

Managing your ownbusiness account:

- 1. Asthe BusinessAccountManager, once your user account is linked to your business account, employees of your businesswill be able to request access your businessportal account
- 2. Each employee, upon creating their individual user account, will request access to your business portal account

3. The Business Account Manager manages access requests from employees, and assigns the type of access they require

Managing your client's business account:

- 4. Upon receiving acceptance for your access request to your client's business account, as the Third-Party Business Account Manager, you may now operate your client's account
- 5. The Third-Party Business Account Manager delegates access to the client account to their employees, and assigns the type of access they require

• • KEY Only the BusinessAccount Manager of a third-party service provider can request accessto another businessaccount The delegator must have a user account that islinked to their business,and the delegatee must also have a user account NOTES

## Delegating accessto your portal account

There are a variety of different user roles and visibility rules that can be set by the Business Account Manager.

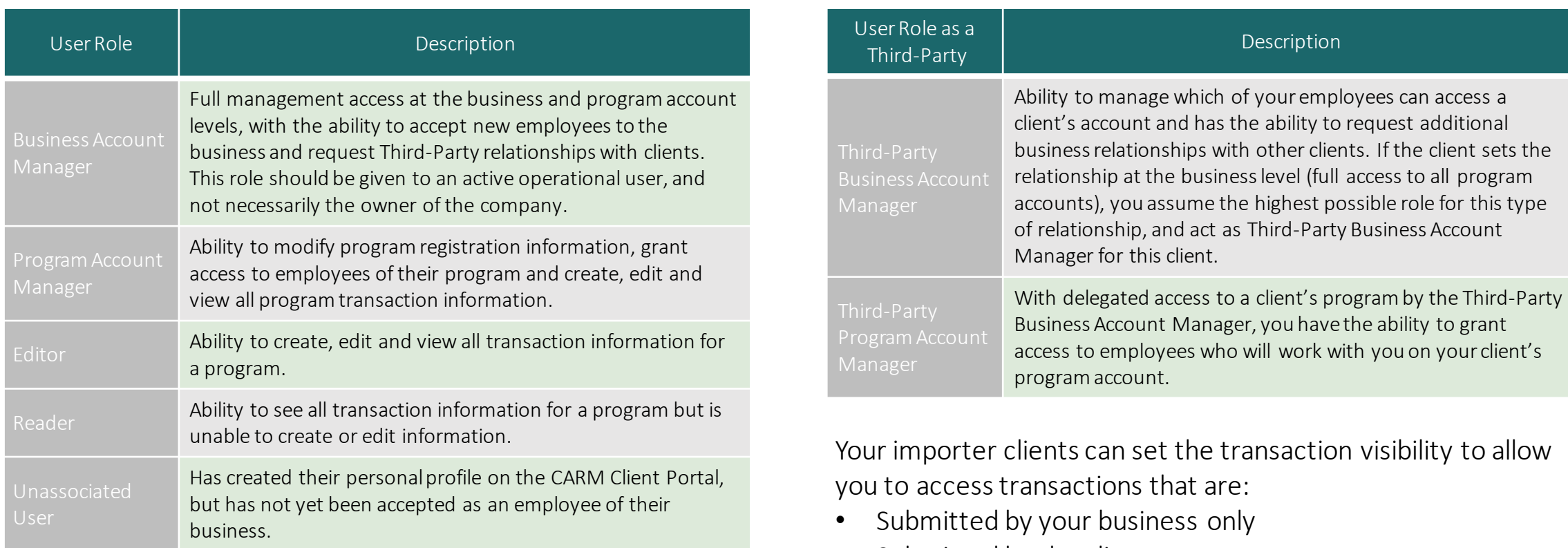

- Submitted by the client
- Submitted by another third-party service provider business

### Delegation of Authorityexample

Revenue Management

The following diagram illustrates how delegation of authority will work, using an importer-trade consultant delegation of authority relationship as an example.

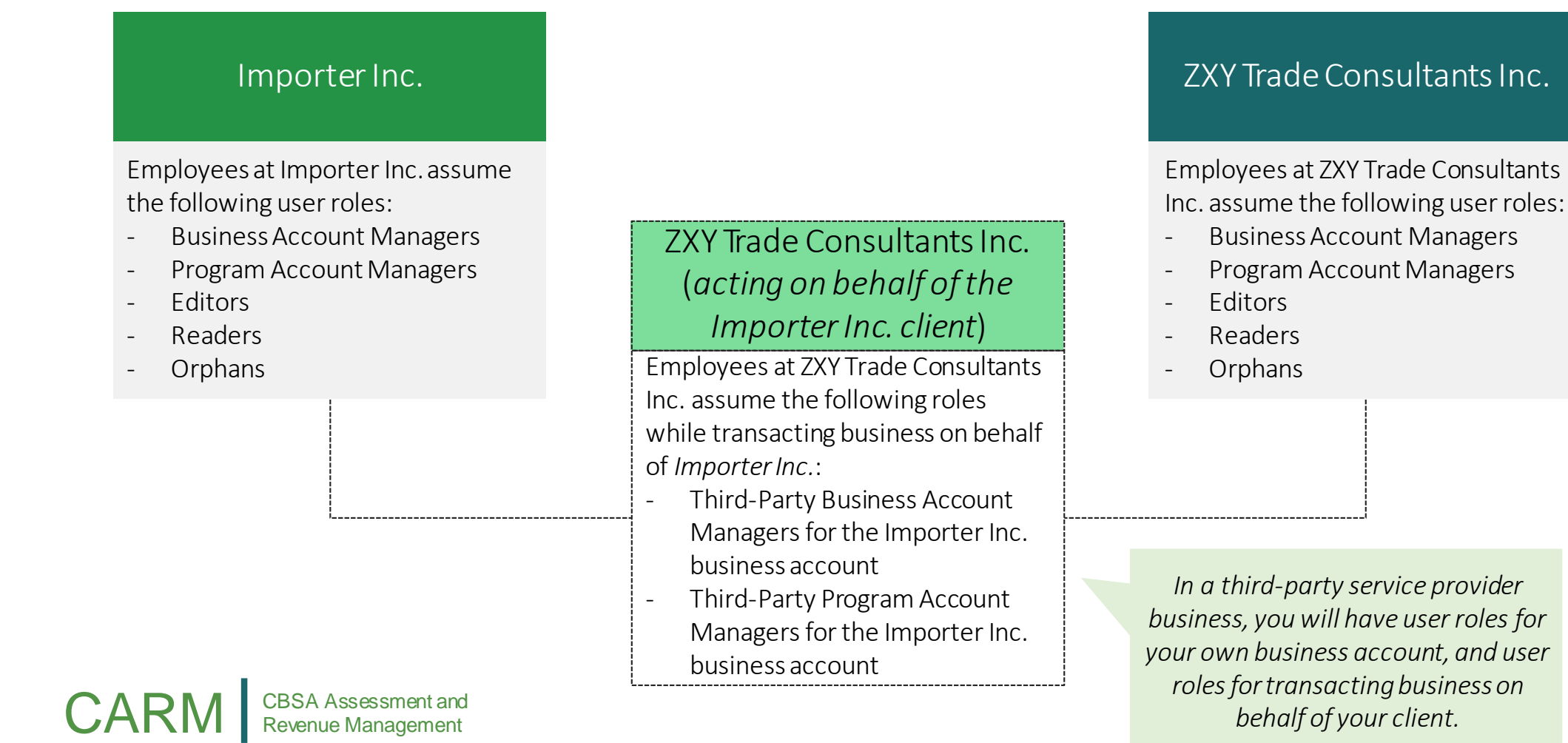

## What does this mean for me?

### I m p o r t a n t T a k e a w a y s

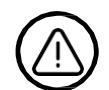

Communicate the importance of delegating authority to yourclients

As of CARM Release 2, conducting certain importing activities on behalf of a client, such as the submission of the commercial accounting declaration, will not be possible without proper delegation of authority.

Select your Business Account Manager(s) and determine

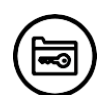

youraccessstructure

In advance of Release 1, ensure that your organization has selected the individual(s) who will assume the role of Business Account Manager; and determine access privileges for the employees of your organization who will need to operate in the portal.

### **A d d it i o n a l Re s o u r c e s**

╎┷│<br>┯│┯

- An overview of the key changes and benefits related to this functionality can be in the delegation of authority 'Solution Spotlight' and related recording.
- Detailed processinformation on this change can be foundin the CARM Release1 Playbook.
- Step-by-step information on how to delegate access to your account will be available in the CARM educational videos (available May 2021 on the CBSA YouTubechannel).

## Additional informationand support for CARM Release 1

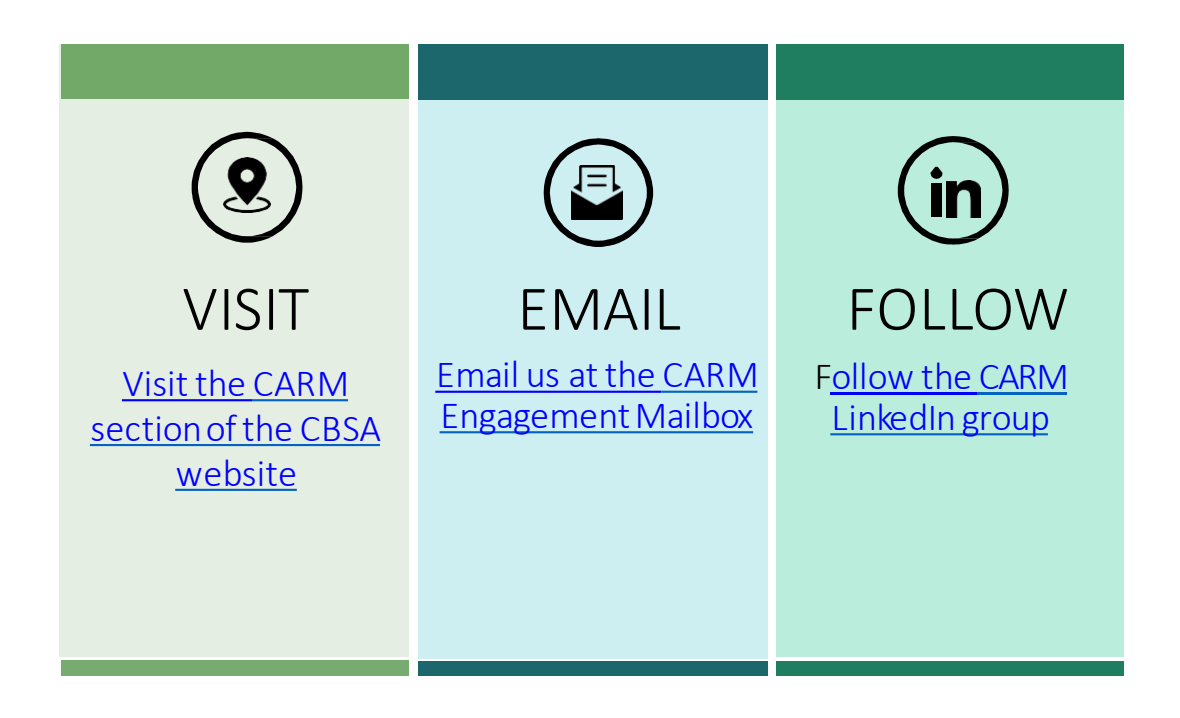

Once CARM Release 1 goes live, there will be a dedicated support team ready to answer any CARM related inquiries you may have. A web-form will be accessible through the CBSA website where you can send your inquiries.

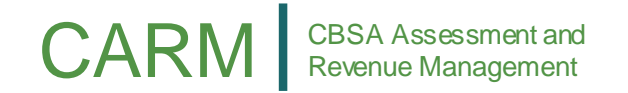